# Flexible Exports Installer Checklist

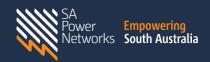

### Before heading to site

- Using the SmartSA approval email, check that you are installing the equipment listed in the approval.
- Check with your inverter manufacturer to make sure you have all the required hardware for your installation.
- Familiarise yourself with the specific installation and commissioning process, accessing current guides through the inverter manufacturer. If your Flexible connection is not built into the inverter, (ie. native), a gateway device will be required.
- Download and install any necessary manufacturer software on your mobile device, so you can complete commissioning on-site.

### Hardware installation

- Install the inverter and monitoring device as per your manufacturer's installation guide.
- Set up the required internet connection for the newly installed inverter and monitoring device.
- 3. Ensure all other technical and regulatory installation requirements are completed.

## Important note for new installations on sites with existing solar

If there are existing inverters on-site that will remain connected, they may be either:

- Configured to the Flexible Export limit of 1.5-10kW per phase, using the inverter's native functionality or a gateway device, or\*
- Configured to meet Fixed Export requirements 1.5kW per phase
- \*If opting to configure existing inverters to Flexible Exports, the total export of existing inverters and newly installed inverters, must not exceed the Flexible Export limit of 1.5-10kW per phase. Contact your inverter manufacturer to understand configuration options for your inverter.

## **Onsite Registration and Capability Test**

## Use the manufacturer's App to commission the equipment correctly by:

- Setting the inverter to 'Region A/Australia A'
- Connecting the inverter to the customer's internet, using the password they provide. When installing a site where multiple internet connections may be available through wi-fi, make sure the customer confirms you have selected and connected to the right one.
- Updating inverter, monitoring device and gateway (if required) software to current Flexible Export requirements.
- Register the site before proceeding to the capability test.

#### in SmartSA Installations:

- Use the NMI or EG number to access the application in the Installations tab
- Close out all equipment using the correct serial numbers.
- Check your site is exporting at least 1000W (minimise loads to maximise exports)
- For sites with existing inverters fixed to 1.5kW, disconnect existing inverters before you start the capability test.
- To start the capability test, select the 'Test Export Capability' button.
- A capability test may take up to 25 minutes to complete.
- If the capability test is unsuccessful, check the error message in Installations to determine where the test has failed, and fix the issue.
- You can now 'Retry' the capability test again in Installations.
- Once the capability test is successful, the application will change to 'Commissioned' and the installation is compliant.
- If you are unable to pass the capability test, please contact the inverter manufacturer directly.

## Before you leave site

- Check that your customer is aware their inverter is connected to the internet, and the importance of keeping this connection active to receive the Flexible Exports benefits of exporting up to 10kW.
- Make sure your customer has the appropriate user guides for future reference.
- Provide the customer with the correct contact information should they have any questions following the installation. This may include contact information for their solar retailer, inverter manufacturer, installer, or SA Power Networks.

#### **Contact us**